# **User manual**

# **Floppy to USB emulator**

# **Model:**

#### **SFR1M44-U100 code\***:**U00 142**

# **Floppy driver with below function needed:**

- Floppy driver with 34pin interface, and 5V DC power plug (example: SONY YE-DATA ALPS TEAC EPSON PANASONIC NEC )
- Use 2HD flpppy disk with 1.44MB capacity
- Format of disk : Cylinders: 80 Tracks: 160 Sectors/Track: 18 Bytes/Sector: 512 Data transfer rate: 500 kbps Encoding method: MFM.

## **Features:**

- Use normal usb flash drive as the medium for transfer design.
- 34pin floppy driver interface, 5V DC power supply, easy to install.
- Capacity: 1.44MB 2HD Cylinders: 80 Tracks: 160 Sectors/Track: 18 Bytes/Sector: 512 Data transfer rate: 500 kbps Encoding method: MFM.
- 1000pcs partitions in usb flash drive can be used.
- Built-in self-format function. (read relevant documents to use this function)

## **Panel:**

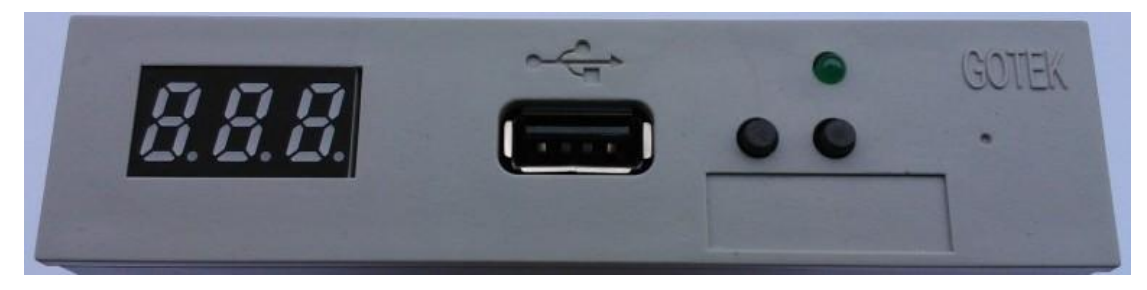

**8segment numbers:** represent partitions number

**Green led:** status of read and write operation

**USB port:** connect usb flash drive

#### **Button:**

Left button used to rise ten-digit, right botton used to rise single-digit, press 2 button together to rise hundred-digit.

# **Operation :**

#### **Format usb flash drive.**

- 1. use built-in self-format function to format usb flash drive into 1000pcs partitions.
- 2. use software in CD format usb flash drive under WINDOWS XP/2000, into 000-099 100pcs partitions.
- 3. install an emulator on computer, and format every partitions by operate driver A:.
- 4. use emulator UFA1M44-100, plug usb flash drive on it, connect to computer, it will recognized as removabe driver A: or B: under WINDOWS XP/2000/7, format every partitions. UFA1M44-100 also built in self-format function.
- **Read and write data.**
- 1. install emulator on machine
- 2. install emulator on computer
- **3.** connect usb flash drive on computer, read and write data directory by software, under WINDOWS XP/2000
- 4. use emulator UFA1M44-100, plug usb flash drive on it, connect to computer, read and write data under WINDOWS XP/2000/7.

### **Jumper setting**:**(SFR1M44-U100)**

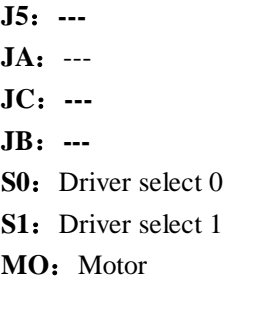

 $JD - A$ 

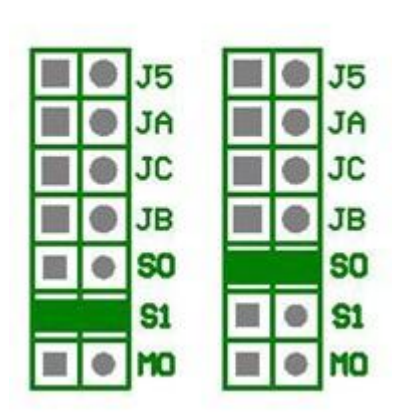

## **Firmware version of emulator**:

 $JD - B$ 

Keep pressed 2 button together , power on , 8segment numbers will display firmware version and data of emulator to detect different model.

## **Error code**:

**E0**: no specified file in usb flash drive **E16**: built-in memory fault